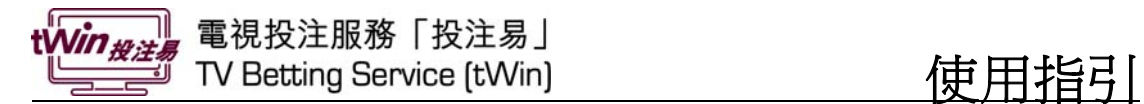

# 登記示範

# 使用程序簡介

- [登入投注主頁](http://hkjcdev02:8880/info/ch/tvbet/bettingfunctions.asp#0#0)
- 主頁介紹
- 即場投注 : 主客和
- 即場投注 : 波膽

# 其他輔助功能

• 投注戶口紀錄查詢示範

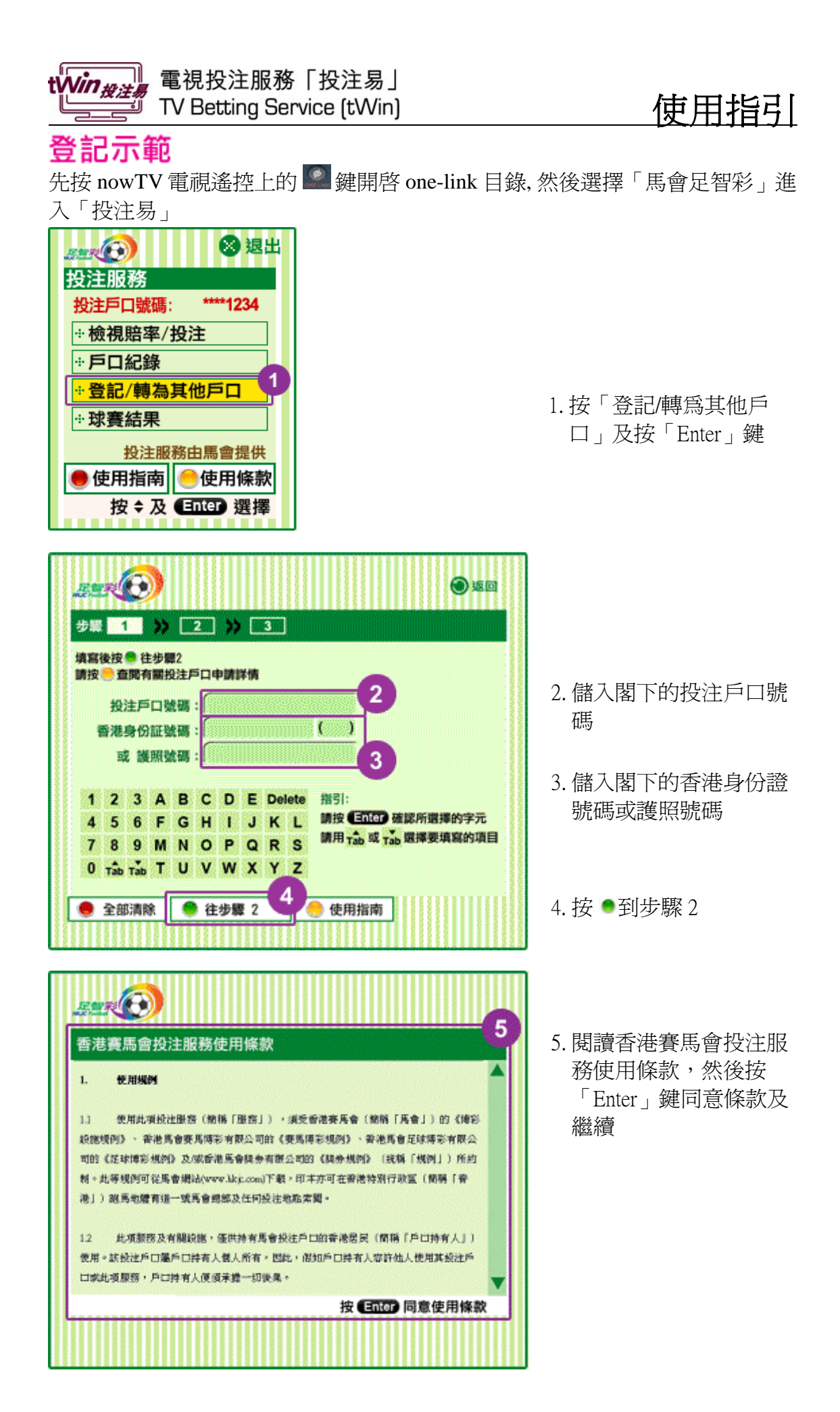

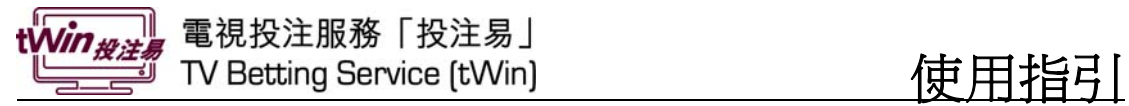

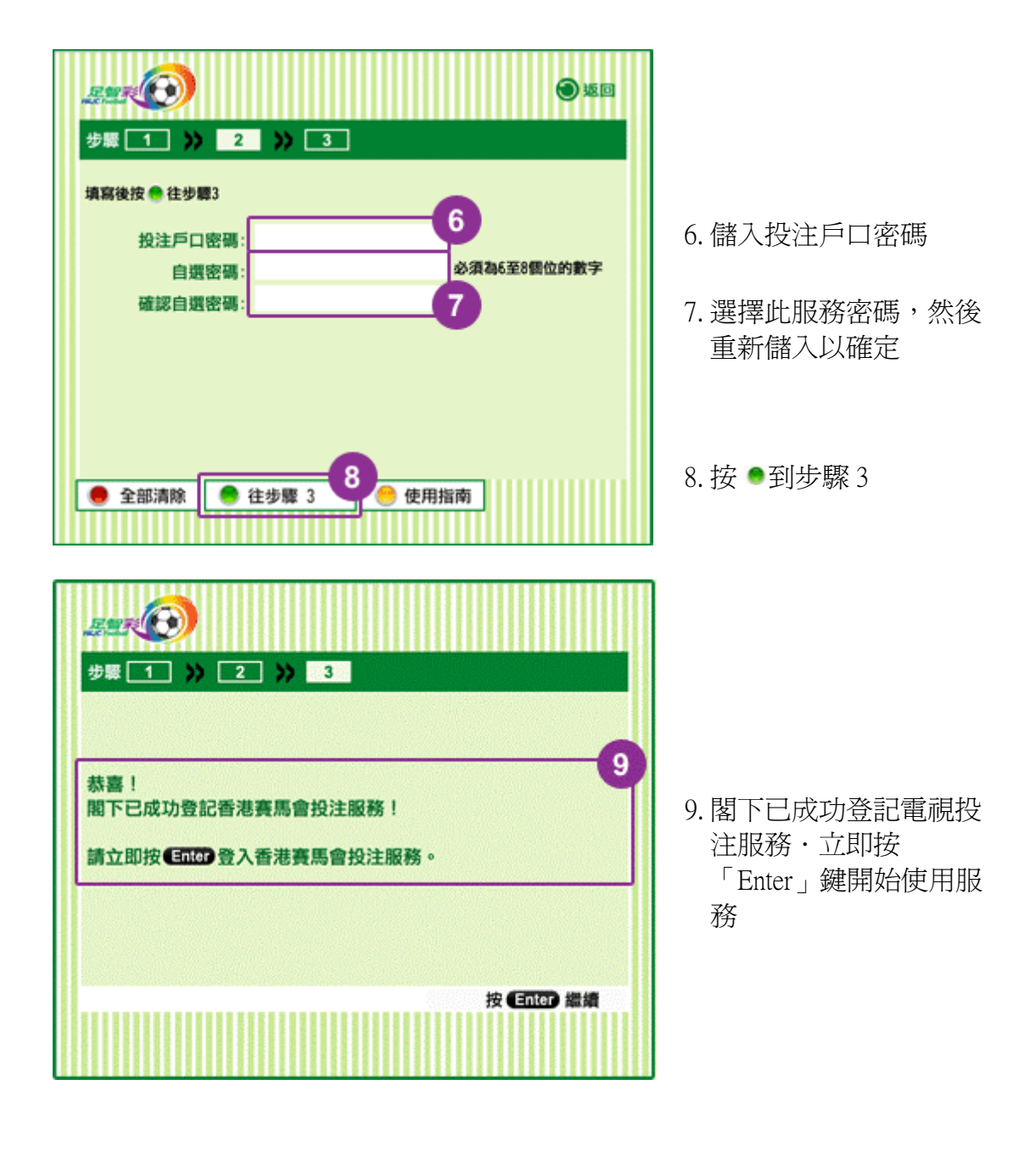

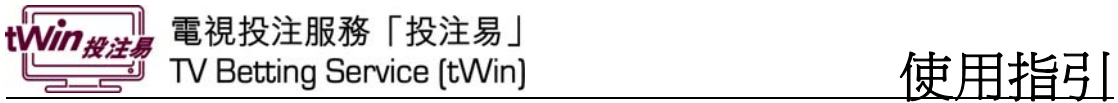

使用程序簡介

## 登入投注主頁

先按 nowTV 電視遙控上的<sup>8</sup> 鍵開啓 one-link 目錄

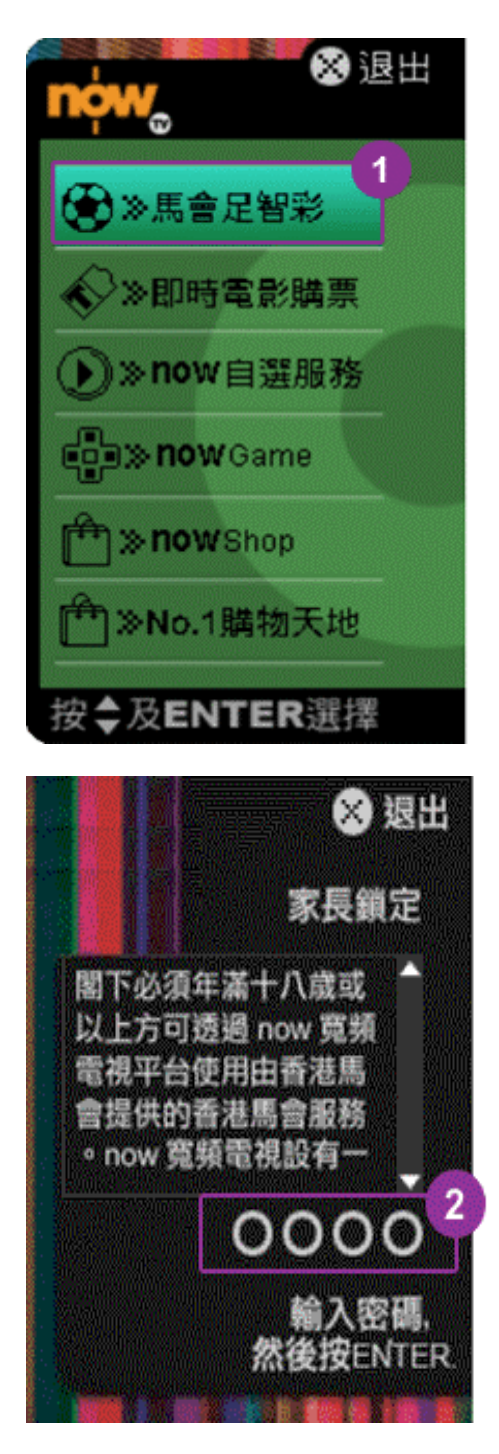

1. 選擇「馬會足智彩」及按 「Enter」鍵

2. 儲入家長鎖定密碼及按「Enter」 鍵

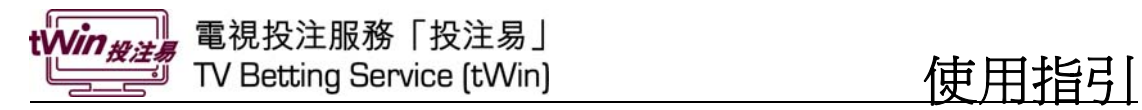

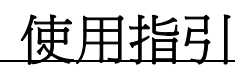

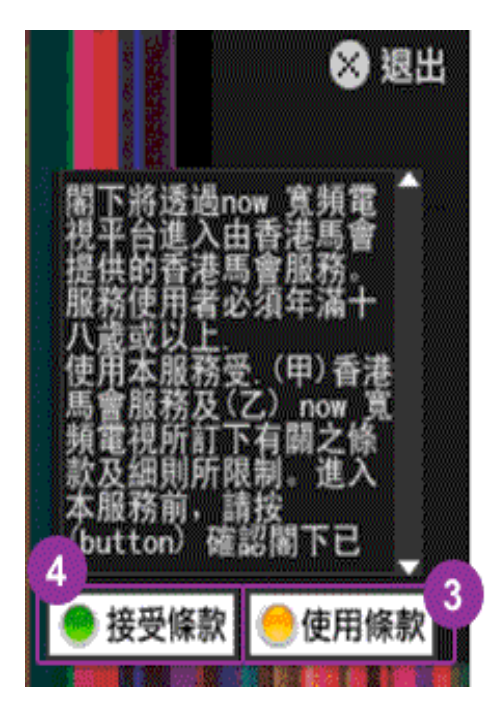

3. 按 ●檢視使用條款全文 4. 按 ●接受 now 寬頻電視使用條款

## 主頁介紹

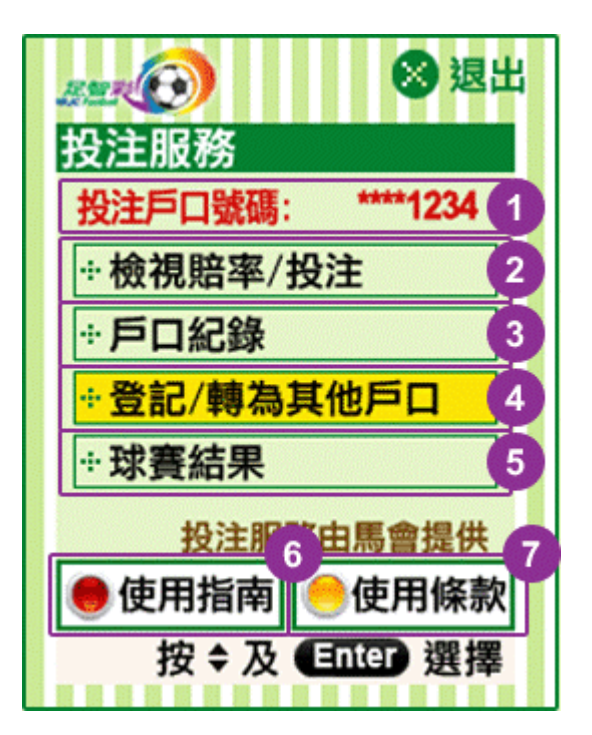

- 1. 顯示投注戶口資料
- 2. 檢視賠率及投注
- 3. 查詢戶口結餘或投注紀錄
- 4. 登記此服務或轉用其他投注戶口
- 5. 檢視球賽結果
- 6. 查閱使用指南
- 7. 查閱香港賽馬會使用條款

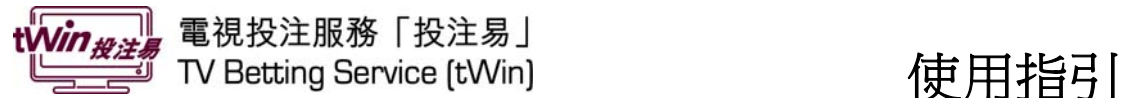

## 即場投注 : 主客和

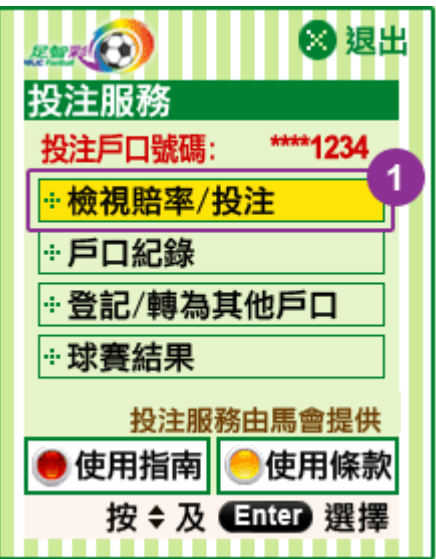

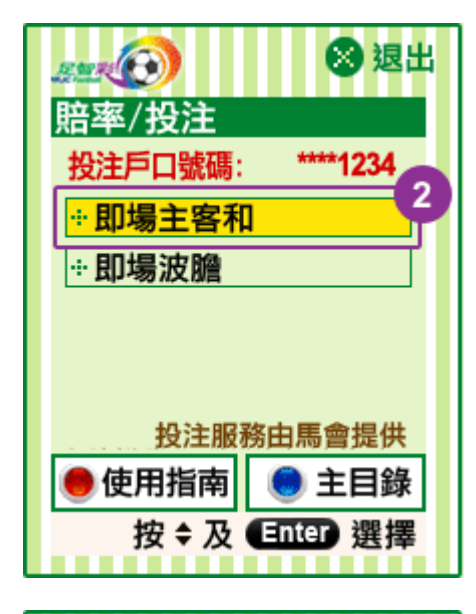

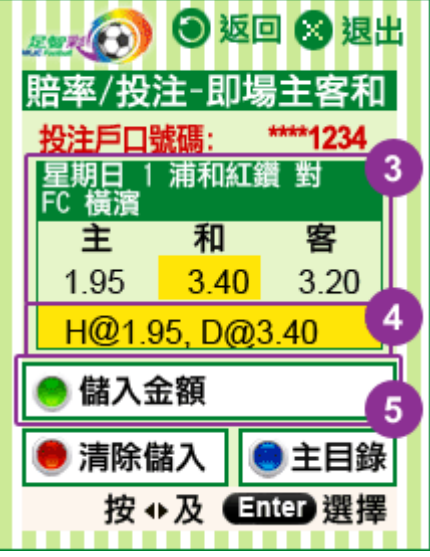

1. 選擇「檢視賠率/投注」及按 「Enter」鍵

2. 選擇「即場主客和」及按 「Enter」鍵

- 3. 顯示賠率資訊: 按 及「Enter」鍵選擇心水注 項
- 4. 顯示已選注項
- 5. 按 ●儲入每注金額

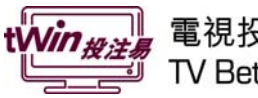

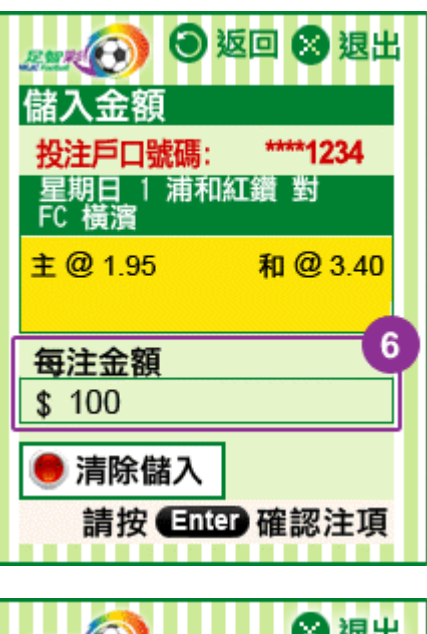

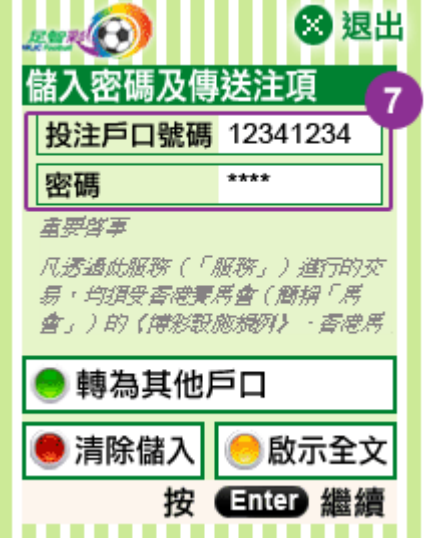

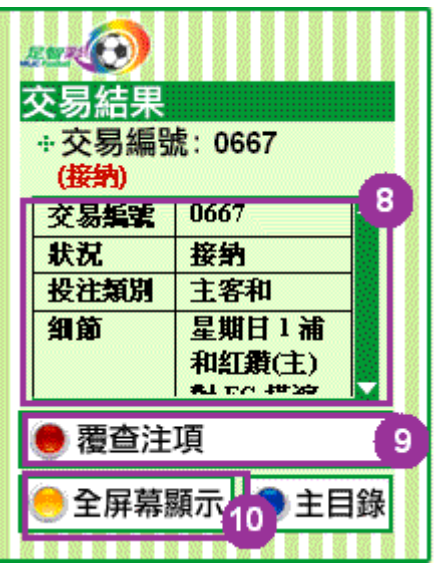

6. 儲入每注金額及按「Enter」鍵

7. 儲入電視投注服務密碼及按 「Enter」鍵

8. 顯示是次交易結果

9. 按●複查已納入彩池之交易 10.按●以全螢幕檢視交易紀錄

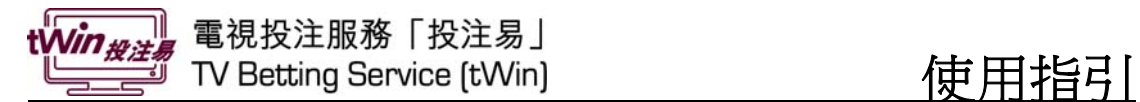

### 即場投注 : 波膽

**角退出**  $F = \left( \begin{matrix} 1 \\ 0 \end{matrix} \right)$ 投注服務 投注戶口號碼:  $1234$ +檢視賠率/投注 ※ 戶口紀錄 |⊕登記/轉為其他戶口 |⊕球賽結果 投注服務由馬會提供 ●使用指南 ●使用條款 按÷及 ■ 图 選擇

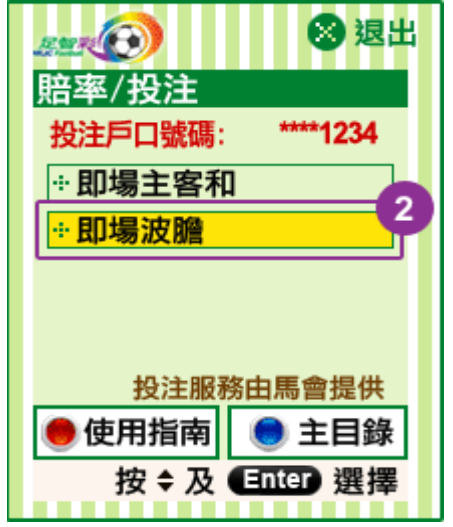

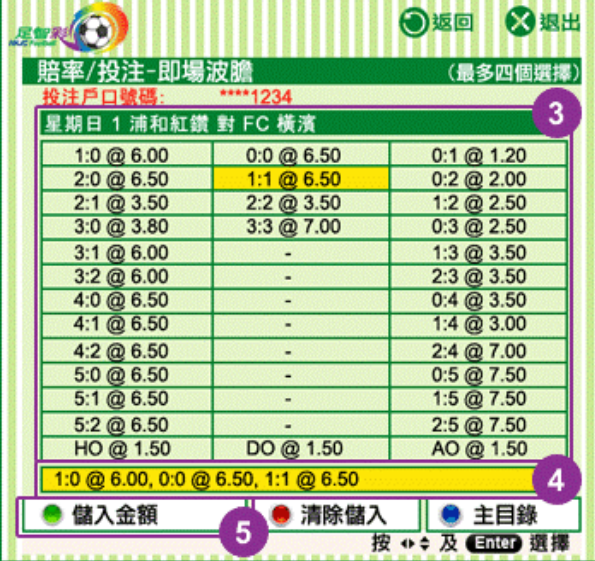

1. 選擇「檢視賠率/投注」及按 「Enter」鍵

2. 選擇「即場波膽」及按「Enter」 鍵

- 3. 顯示賠率資訊: 按◆ → 及「Enter」鍵選擇心水 注項
- 4. 顯示已選注項
- 5. 按 ●儲入每注金額

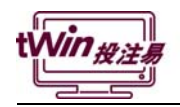

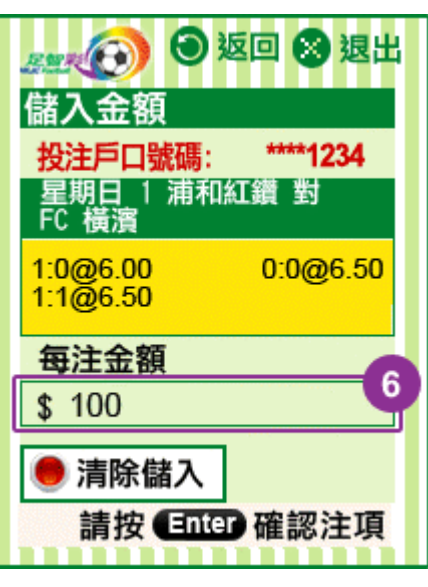

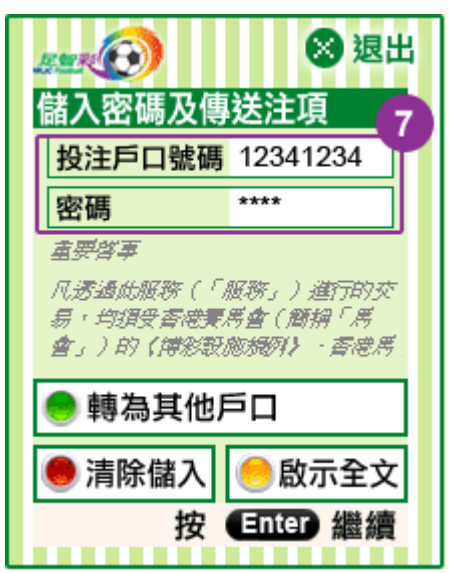

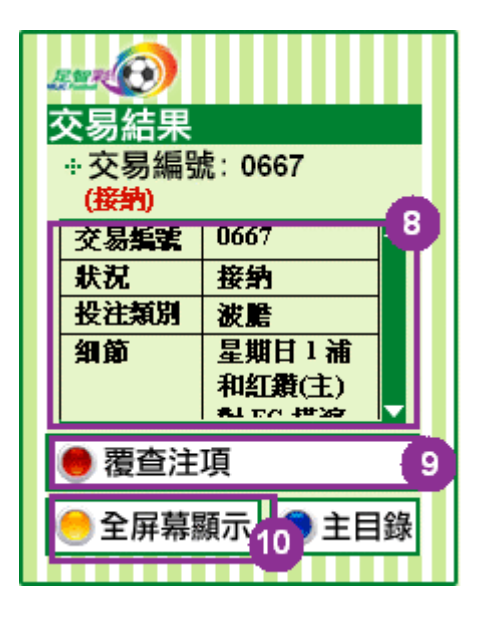

6. 儲入每注金額及按「Enter」鍵

7. 儲入電視投注服務密碼及按 「Enter」鍵

8. 顯示是次交易結果

9. 按●複查已納入彩池之交易 10.按 以全螢幕檢視交易紀錄

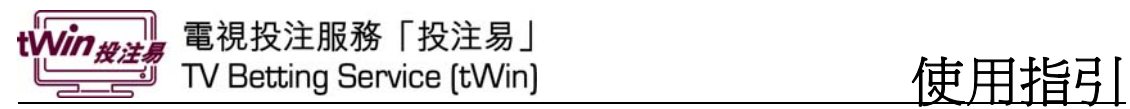

其他輔助功能

## 投注戶口紀錄查詢示範

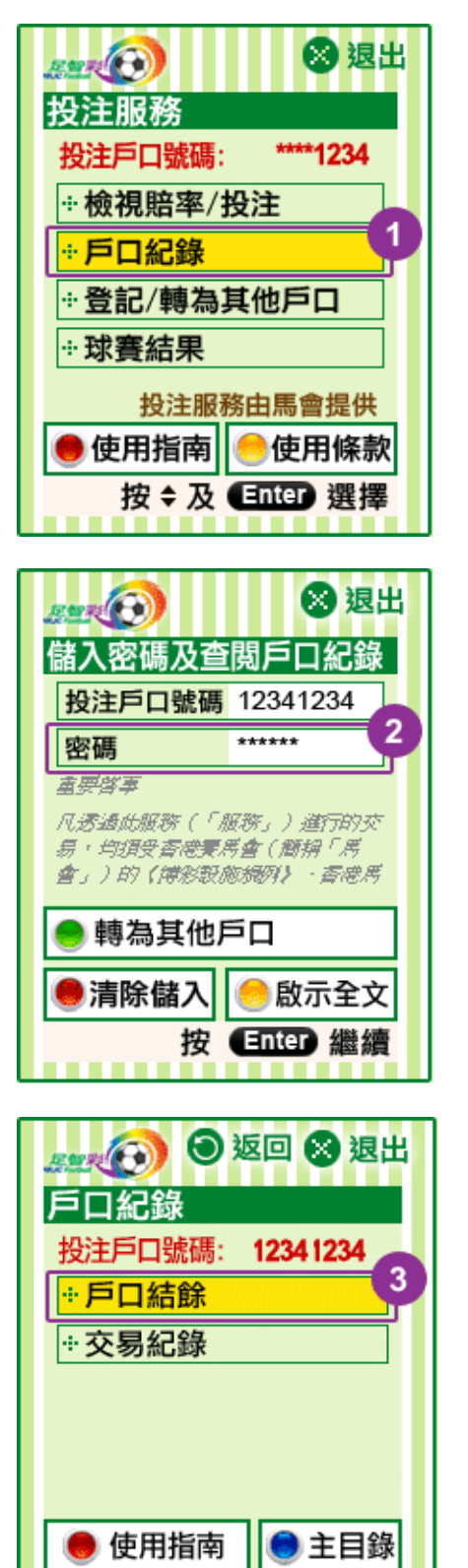

按÷及■配图選擇

1. 選擇「戶口紀錄」及按「Enter」 鍵

2. 鍵入電視投注服務 6 至 8 個位的 數字密碼及按「Enter」鍵

3. 選擇「戶口結餘」及按「Enter」 鍵

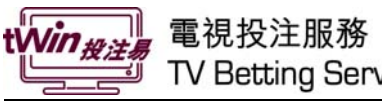

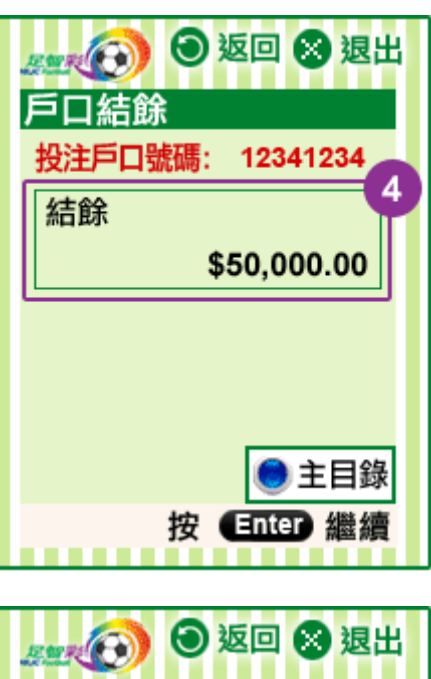

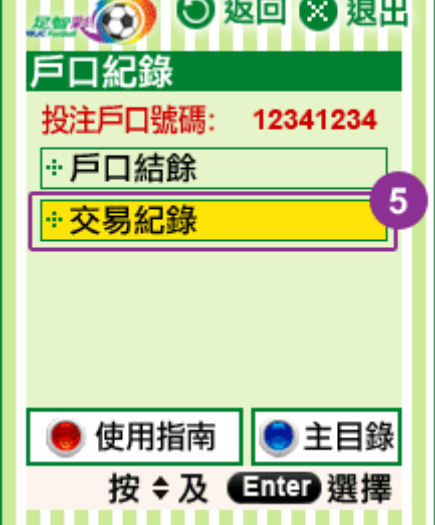

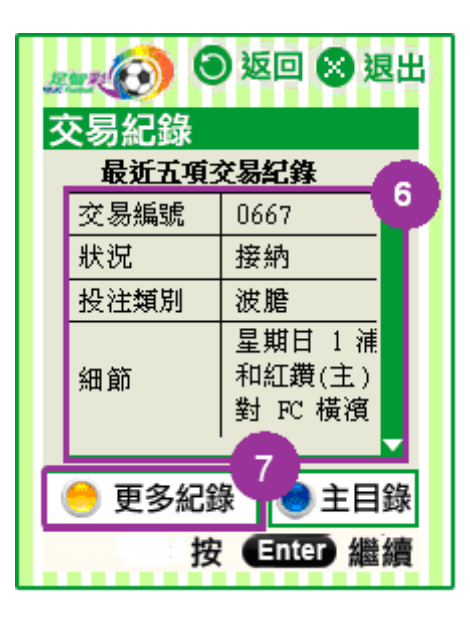

4. 顯示戶口結餘

### 5. 選擇「交易紀錄」及按「Enter」 鍵

6. 顯示最後五項交易紀錄

7. 按●更多紀錄